In a Cloud Spanner database, Cloud Spanner automatically creates an index for each table's primary key column. For example, you don't need to do anything to index the primary key column of Singers, because it's automatically indexed for you.

You can also create *secondary indexes* for other columns. Adding a secondary index on a column makes it more efficient to look up data in that column. For example, if you need to quickly look up a set of SingerId values for a given range of LastName values, you should create a secondary index on LastName, so Cloud Spanner does not need to scan the entire table.

Cloud Spanner stores the following data in each secondary index:

- All key columns from the base table
- All columns that are included in the index
- All columns specified in the optional **STORING** clause [\(#storing-clause\)](#page-17-0) of the index definition

Over time, Cloud Spanner analyzes your tables to ensure that your secondary indexes are used for the appropriate queries.

The most efficient time to add a secondary index is when you create the table. To create a table and its indexes at the same time, send the DDL statements for the new table and the new indexes in a single request to Cloud Spanner.

In Cloud Spanner, you can also add a new secondary index to an existing table while the database continues to serve traffic. Like any other schema changes in Cloud Spanner, adding an index to an existing database does not require taking the database offline and does not lock entire columns or tables.

Whenever a new index is added to an existing table, Cloud Spanner automatically *backfills*, or populates, the index to reflect an up-to-date view of the data being indexed. Cloud Spanner manages this backfill process for you, and it uses additional resources during the index backfill.

Index creation can take from several minutes to many hours. Because index creation is a schema update, it is bound by the same performance constraints [\(/spanner/docs/schema-updates#performance\)](https://cloud.google.com/spanner/docs/schema-updates#performance) as any other schema update. The time needed to create a secondary index depends on several factors:

- The size of the data set
- The number of nodes in the instance
- The load on the instance

Be aware that using the commit timestamp [\(/spanner/docs/commit-timestamp\)](https://cloud.google.com/spanner/docs/commit-timestamp) column as the first part of the secondary index can create hotspots [\(/spanner/docs/schema-design#primary-key-prevent-hotspots\)](https://cloud.google.com/spanner/docs/schema-design#primary-key-prevent-hotspots) and reduce write performance.

If you are adding many secondary indexes to a database, follow the guidance for large schema updates [nner/docs/schema-updates#large-updates\)](https://cloud.google.com/spanner/docs/schema-updates#large-updates) when you create the indexes.

Use the CREATE INDEX (/spanner/docs/data-definition-language#create\_index) statement to define a secondary index in your schema. Here are some examples:

To index all Singers in the database by their first and last name:

To create an index of all Songs in the database by the value of SongName:

To index only the songs for a particular singer, interleave the index in the table Singers:

To index only the songs on a particular album:

To index by descending order of SongName:

Note that the DESC annotation above applies only to SongName. To index by descending order of other index keys, annotate them with DESC as well: SingerId DESC, AlbumId DESC.

You can use the Cloud SDK to cancel index creation. To retrieve a list of schema-update operations for a Cloud Spanner database, use the goloud spanner operations list [\(/sdk/gcloud/reference/spanner/operations/list\)](https://cloud.google.com/sdk/gcloud/reference/spanner/operations/list) command, and include the --filter option:

Find the OPERATION\_ID for the operation you want to cancel, then use the gcloud spanner operations cancel [\(/sdk/gcloud/reference/spanner/operations/cancel\)](https://cloud.google.com/sdk/gcloud/reference/spanner/operations/cancel) command to cancel it:

To view information about existing indexes in a database, you can use the Google Cloud Console or the gcloud command-line tool:

The following sections explain how to specify an index in a SQL statement and with the read interface for Cloud Spanner. The examples in these sections assume that you added a MarketingBudget column to the Albums table and created an index called AlbumsByAlbumTitle: When you use SQL to query a Cloud Spanner table, Cloud Spanner automatically uses any indexes that are likely to make the query more efficient. As a result, you typically don't need to specify an index for SQL queries.

In a few cases, though, Cloud Spanner might choose an index that causes query latency to increase. If you've followed the troubleshooting steps for performance regressions [\(/spanner/docs/troubleshooting-performance-regressions\)](https://cloud.google.com/spanner/docs/troubleshooting-performance-regressions) and conrmed that it makes sense to try a different index for the query, you can specify the index as part of your query.

To specify an index in a SQL statement, use **FORCE\_INDEX** [\(/spanner/docs/query-syntax#table-hints\)](https://cloud.google.com/spanner/docs/query-syntax#table-hints) to provide an *index directive*. Index directives use the following syntax:

You can also use an index directive to tell Cloud Spanner to scan the base table instead of using an index:

The following example shows a SQL query that specifies an index:

An index directive might force Cloud Spanner's query processor to read additional columns that are required by the query but not stored in the index. The query processor retrieves these columns by

joining the index and the base table. To avoid this extra join, use a **STORING** clause [\(#storing-clause\)](#page-17-0) to store the additional columns in the index.

For instance, in the example shown above, the MarketingBudget column is not stored in the index, but the SQL query selects this column. As a result, Cloud Spanner must look up the MarketingBudget column in the base table, then join it with data from the index, to return the query results.

Cloud Spanner raises an error if the index directive has any of the following issues:

- The index does not exist.
- The index is on a different base table.
- The query is missing a required NULL filtering expression [\(#null-indexing-disable\)](#page-24-0) for a [NULL\\_FILTERED](#page-23-0) (#null-indexing) index.

The following examples show how to write and execute queries that fetch the values of AlbumId, AlbumTitle, and MarketingBudget using the index AlbumsByAlbumTitle:

When you use the read interface to Cloud Spanner, and you want Cloud Spanner to use an index, you must specify the index. The read interface does not select the index automatically.

In addition, your index must contain all of the data that appears in the query results, excluding columns that are part of the primary key. This restriction exists because the read interface does not support joins between the index and the base table. If you need to include other columns in the query results, you have a few options:

- Use a **STORING** clause [\(#storing-clause\)](#page-17-0) to store the additional columns in the index.
- Query without including the additional columns, then use the primary keys to send another query that reads the additional columns.

Cloud Spanner returns values from the index in ascending sort order by index key. To retrieve values in descending order, complete these steps:

Annotate the index key with DESC. For example:

The DESC annotation applies to a single index key. If the index includes more than one key, and you want the query results to appear in descending order based on all keys, include a DESC annotation for each key.

• If the read specifies a key range, ensure that the key range is also in descending order. In other words, the value of the start key must be greater than the value of the end key.

The following example shows how to retrieve the values of AlbumId and AlbumTitle using the index AlbumsByAlbumTitle:

<span id="page-17-0"></span>Optionally, you can use the STORING clause to store a copy of a column in the index. This type of index provides advantages for queries and read calls using the index, at the cost of using extra storage:

- SQL queries that use the index and select columns stored in the STORING clause do not require an extra join to the base table.
- Read calls that use the index can read columns stored in the STORING clause.

For example, suppose you created an alternate version of AlbumsByAlbumTitle that stores a copy of the MarketingBudget column in the index (note the STORING clause in bold):

With the old AlbumsByAlbumTitle index, Cloud Spanner must join the index with the base table, then retrieve the column from the base table. With the new AlbumsByAlbumTitle2 index, Cloud Spanner reads the column directly from the index, which is more efficient.

If you use the read interface instead of SQL, the new AlbumsByAlbumTitle2 index also lets you read the MarketingBudget column directly:

<span id="page-23-0"></span>By default, Cloud Spanner indexes NULL values. For example, recall the definition of the index SingersByFirstLastName on the table Singers:

All rows of Singers are indexed even if either FirstName or LastName, or both, are NULL.

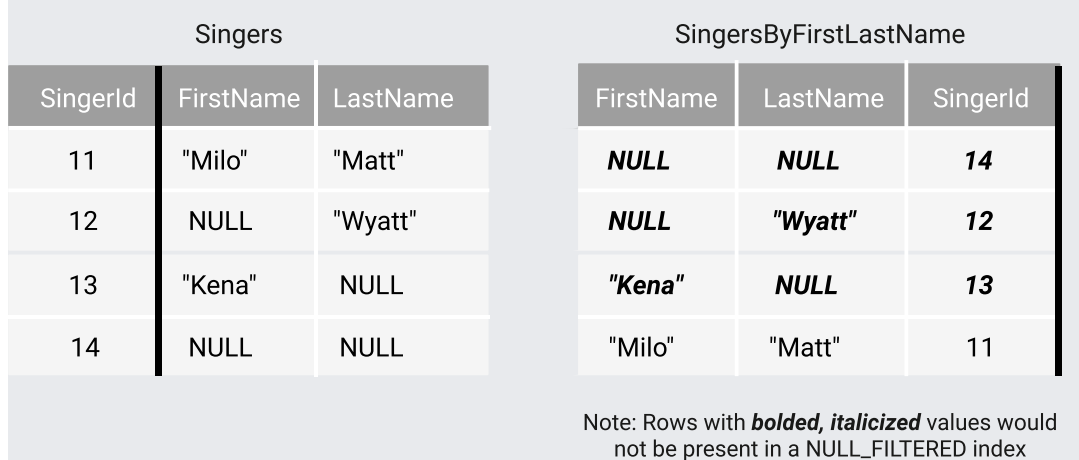

[\(/spanner/docs/images/indexing\\_nulls.svg\)](https://cloud.google.com/spanner/docs/images/indexing_nulls.svg)

When NULL values are indexed, you can perform efficient SQL queries and reads over data that includes NULL values. For example, use this SQL query statement to find all Singers with a NULL FirstName:

Cloud Spanner sorts NULL as the smallest value for any given type. For a column in ascending (ASC) order, NULL values sort first. For a column in descending (DESC) order, NULL values sort last.

<span id="page-24-0"></span>To disable the indexing of nulls, add the NULL\_FILTERED keyword to the index definition. NULL\_FILTERED indexes are particularly useful for indexing sparse columns, where most rows contain a NULL value. In these cases, the NULL\_FILTERED index can be considerably smaller and more efficient to maintain than a normal index that includes NULL values.

Here's an alternate definition of SingersByFirstLastName that does not index NULL values:

The NULL\_FILTERED keyword applies to all index key columns. You cannot specify NULL filtering on a per-column basis.

Making an index NULL\_FILTERED prevents Cloud Spanner from using it for some queries. For example, Cloud Spanner does not use the index for this query, because the index omits any Singers rows for which LastName is NULL; as a result, using the index would prevent the query from returning the correct rows:

To enable Cloud Spanner to use the index, you must rewrite the query so it excludes the rows that are also excluded from the index:

Indexes can be declared UNIQUE. UNIQUE indexes add a constraint to the data being indexed that prohibits duplicate entries for a given index key. This constraint is enforced by Cloud Spanner at transaction commit time. Specifically, any transaction that would cause multiple index entries for the same key to exist will fail to commit.

If a table contains non-UNIQUE data in it to begin with, attempting to create a UNIQUE index on it will fail.

A UNIQUE NULL\_FILTERED index does not enforce index key uniqueness when at least one of the index's key parts is NULL.

For example, suppose that you created the following table and index:

The following two rows in ExampleTable have the same values for the secondary index keys Key1, Key2 and Col1:

Because Key2 is NULL and the index is NULL\_FILTERED, the rows will not be present in the index ExampleIndex. Because they are not inserted into the index, the index will not reject them for violating uniqueness on (Key1, Key2, Col1).

If you want the index to enforce the uniqueness of values of the tuple (Key1, Key2, Col1), then you must annotate Key2 with NOT NULL in the table definition or create the index without NULL\_FILTERED.

If a key column contains **NULL** values, don't create a **UNIQUE NULL\_FILTERED** index that contains only that key colum d, add another column to the index that does not contain **NULL** values.

Use the **DROP INDEX** (/spanner/docs/data-definition-language#drop-index) statement to drop a secondary index from your schema.

To drop the index named SingersByFirstLastName:

• Learn about SQL best practices for Cloud Spanner [\(/spanner/docs/sql-best-practices\)](https://cloud.google.com/spanner/docs/sql-best-practices).

- Understand *query execution plans for Cloud Spanner* [\(/spanner/docs/query-execution-plans\)](https://cloud.google.com/spanner/docs/query-execution-plans).
- Find out how to troubleshoot performance regressions in SQL queries [\(/spanner/docs/troubleshooting-performance-regressions\)](https://cloud.google.com/spanner/docs/troubleshooting-performance-regressions).